# **onemillion Documentation**

*Release 0.5.1*

**Floyd Hightower**

**Dec 12, 2017**

## **Contents**

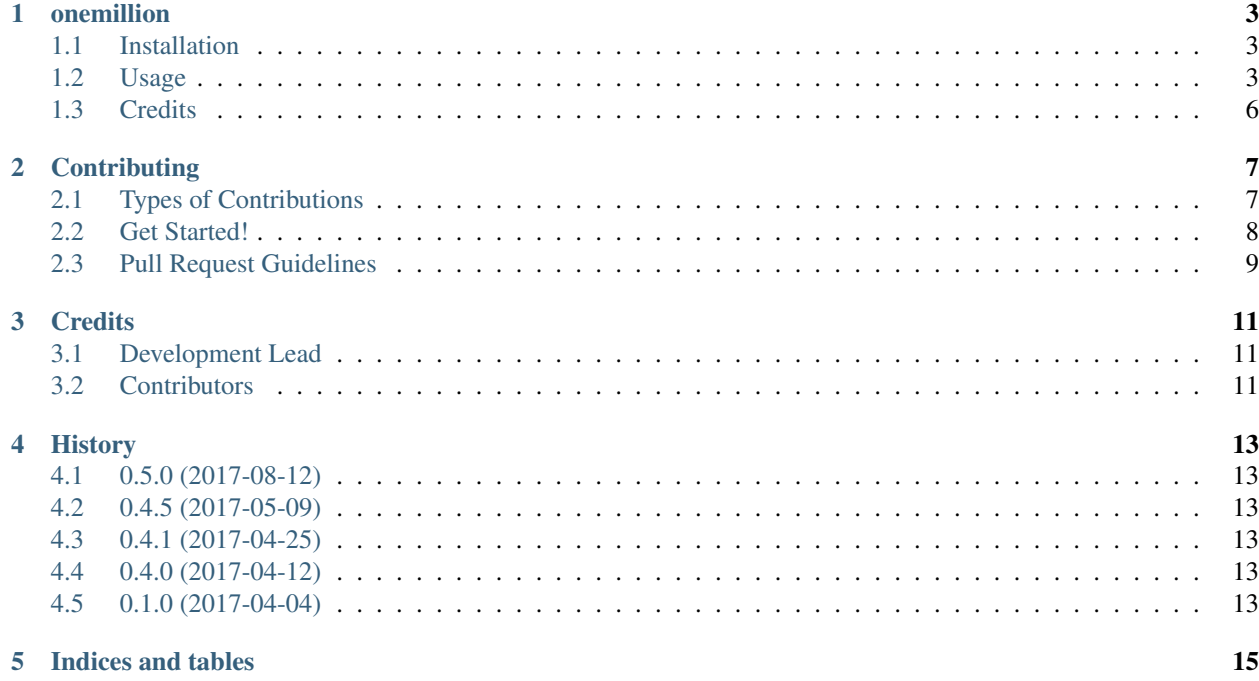

Contents:

### onemillion

<span id="page-6-0"></span>Determine if a domain is in the Alexa or Cisco top one million domain list.

Documentation is available here: <https://onemillion.readthedocs.io> .

#### <span id="page-6-1"></span>**1.1 Installation**

The recommended means of installation is using [pip:](https://pypi.python.org/pypi/pip/)

pip install onemillion

Alternatively, you can install onemillion as follows:

```
git clone https://github.com/fhightower/onemillion.git && cd onemillion;
python setup.py install --user;
```
## <span id="page-6-2"></span>**1.2 Usage**

When using the default settings, the following steps will be taken when an instance of onemillion is initialized and the domain\_in\_million function called:

1. Check to see if the domain lists have been updated today.

2a. If they have been updated today, look for the given domain in the lists and stop.

2b. If the lists have not been updated today, make a HEAD request and check the current etag against the previous etag (stored locally) to see if the lists have been updated.

3a. If the etags are the same (meaning the lists have not been updated), look for the given domain in the lists and stop.

3b. If the etags are different (meaning the lists have been updated), make a request for the lists, unzip them, and save them in the default cache location  $(\sim/$  . onemillion).

4. Now that the lists are updated, search for the given domain in the lists.

#### **1.2.1 Default Usage ~ Hello World!**

#### **Via Python**

The default usage of onemillion is as follows:

```
from onemillion import onemillion
o = onemillion.OneMillion()
o.domain_in_million("google.com") # 1
o.domain_in_million("gaagle.com") # None
```
Using the method described above, the alexa and cisco top one million domain lists as well as a bit of metadata will be stored in the home directory:  $\sim/$ . onemillion.

#### **Via Command Line**

The default usage of onemillion via command line is as follows:

onemillion google.com

As as when using onemillion in a python script, the alexa and cisco top one million domain lists as well as a bit of metadata will be stored in the home directory:  $\sim/$  . onemillion.

#### **1.2.2 No Caching**

#### **Via Python**

If you do not want to cache the domain lists, you can tell onemillion not cache anything by setting cache=False on initialization as demonstrated below:

```
from onemillion import onemillion
# do not cache anything
o = onemillion.OneMillion(cache=False)
o.domain_in_million("google.com") # 1
o.domain_in_million("gaagle.com") # None
```
The code described above is fine if you are only making one or two calls or if storage space is a concern, but it is suggested that you cache the lists if feasible so as to limit traffic to the domain lists.

NOTE: currently, the 'No caching' configuration will throw an error. This will be updated and handled when [issue](https://github.com/fhightower/onemillion/issues/12) [#12](https://github.com/fhightower/onemillion/issues/12) is fixed.

#### **Via Command Line**

Via command line, same principle as above:

onemillion google.com --no-cache

#### **1.2.3 Custom Cache Location**

#### **Via Python**

If you are caching the lists but want to cache them somewhere other than your home directory, you can specify a custom cache location by setting the cache\_location parameter when initializing onemillion as demonstrated below:

```
from onemillion import onemillion
# cache data to a specific path
o = onemillion.OneMillion(cache_location=<YOUR_PATH_HERE>)
o.domain_in_million("google.com") # 1
o.domain_in_million("gaagle.com") # None
```
This will cache the domain lists in the path you provide.

#### **Via Command Line**

Via command line, same principle as above:

```
onemillion google.com --cache_location ~/.cache/onemillion/
```
or

```
onemillion google.com -l ~/.cache/onemillion/
```
#### **1.2.4 No Update**

#### **Via Python**

If you have already run onemillion and have the domain lists cached, but do not want to keep updating them, you can specify update=False on initialization as demonstrated below:

```
from onemillion import onemillion
# do not update cached content
o = onemillion.OneMillion(update=False)
o.domain_in_million("google.com") # 1
o.domain_in_million("gaagle.com") # None
```
Be aware that onemillion will, by default, check to see if it has already updated the domain lists today before making any requests. Thus, onemillion handles updating responsibly and intelligently by default and there are few cases in which this configuration (using update=False) is necessary. Nevertheless... it's there and you are welcome to use it.

#### **Via Command Line**

Via command line, same principle as above:

```
onemillion google.com --no-update
```
## <span id="page-9-0"></span>**1.3 Credits**

This package was created with [Cookiecutter](https://github.com/audreyr/cookiecutter) and the [fhightower/python-project-template.](https://github.com/fhightower/python-project-template)

## **Contributing**

<span id="page-10-0"></span>Contributions are welcome, and they are greatly appreciated! Every little bit helps, and credit will always be given. You can contribute in many ways:

## <span id="page-10-1"></span>**2.1 Types of Contributions**

#### **2.1.1 Report Bugs**

Report bugs at [https://github.com/fhightower/onemillion/issues.](https://github.com/fhightower/onemillion/issues)

If you are reporting a bug, please include:

- Your operating system name and version.
- Any details about your local setup that might be helpful in troubleshooting.
- Detailed steps to reproduce the bug.

#### **2.1.2 Fix Bugs**

Look through the GitHub issues for bugs. Anything tagged with "bug" and "help wanted" is open to whoever wants to implement it.

#### **2.1.3 Implement Features**

Look through the GitHub issues for features. Anything tagged with "enhancement" and "help wanted" is open to whoever wants to implement it.

#### **2.1.4 Write Documentation**

onemillion could always use more documentation, whether as part of the official onemillion docs, in docstrings, or even on the web in blog posts, articles, and such.

#### **2.1.5 Submit Feedback**

The best way to send feedback is to file an issue at [https://github.com/fhightower/onemillion/issues.](https://github.com/fhightower/onemillion/issues)

If you are proposing a feature:

- Explain in detail how it would work.
- Keep the scope as narrow as possible, to make it easier to implement.
- Remember that this is a volunteer-driven project, and that contributions are welcome :)

#### <span id="page-11-0"></span>**2.2 Get Started!**

Ready to contribute? Here's how to set up *onemillion* for local development.

- 1. Fork the *onemillion* repo on GitHub.
- 2. Clone your fork locally:

\$ \$ git clone git@github.com:<your\_github\_username\_here>/onemillion.git

3. Install your local copy into a virtualenv. Assuming you have virtualenvwrapper installed, this is how you set up your fork for local development:

```
$ mkvirtualenv onemillion
$ cd onemillion/
$ python setup.py develop
```
4. Create a branch for local development:

\$ git checkout -b name-of-your-bugfix-or-feature

Now you can make your changes locally.

5. When you're done making changes, check that your changes pass flake8 and the tests, including testing other Python versions with tox:

```
$ flake8 onemillion tests
$ python setup.py test or py.test
$ tox
```
To get flake8 and tox, just pip install them into your virtualenv.

6. Commit your changes and push your branch to GitHub:

```
$ git add .
$ git commit -m "Your detailed description of your changes."
$ git push origin name-of-your-bugfix-or-feature
```
7. Submit a pull request through the GitHub website.

## <span id="page-12-0"></span>**2.3 Pull Request Guidelines**

Before you submit a pull request, check that it meets these guidelines:

- 1. The pull request should include tests.
- 2. If the pull request adds functionality, the docs should be updated. Put your new functionality into a function with a docstring, and add the feature to the list in README.rst.
- 3. The pull request should work for Python 2.6, 2.7, 3.3, 3.4 and 3.5, and for PyPy. Check [https://travis-ci.org/](https://travis-ci.org/fhightower/onemillion/pull_requests) [fhightower/onemillion/pull\\_requests](https://travis-ci.org/fhightower/onemillion/pull_requests) and make sure that the tests pass for all supported Python versions.

## **Credits**

## <span id="page-14-1"></span><span id="page-14-0"></span>**3.1 Development Lead**

• Floyd Hightower [<https://github.com/fhightower/>](https://github.com/fhightower/)

## <span id="page-14-2"></span>**3.2 Contributors**

None yet. Why not be the first?

## History

## <span id="page-16-1"></span><span id="page-16-0"></span>**4.1 0.5.0 (2017-08-12)**

• Adding command line capability

### <span id="page-16-2"></span>**4.2 0.4.5 (2017-05-09)**

- Returning rank of the given host rather than just a boolean
- Adding (better) codecoverage when testing

## <span id="page-16-3"></span>**4.3 0.4.1 (2017-04-25)**

- Improving comments and documentation
- Separating the list updating from the domain check

## <span id="page-16-4"></span>**4.4 0.4.0 (2017-04-12)**

• Improved testing

## <span id="page-16-5"></span>**4.5 0.1.0 (2017-04-04)**

• First release on PyPI.

Indices and tables

- <span id="page-18-0"></span>• genindex
- modindex
- search